## **Sommaire**

 $\blacklozenge$ 

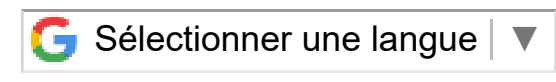

## ► **Général** Saisie des heures dans les informations complémentaires Déprotection automatique des tables

► **Gestion de stock** Affichage du taux de couverture

► **Achats** Gestion des tarifs papier par laize Modification de bon de réception Renouvellements d'outils

# **VoluNews - Octobre 2021 - v.4.1.180.1**

## Bonjour,

Volume Software a le plaisir de vous présenter les VoluNews d'**Octobre 2021**.

## Bonne lecture !

# **GÉNÉRAL**

## Saisie des heures dans les informations complémentaires

Cette évolution permet de contrôler le format des heures saisies dans les informations complémentaires, avec 3 formats possibles :

- **HH:MM** (*"15:23"*)
- **HHhMM** (*"15h23"*)
- **HHh** (*"15h"*)

## Écran de paramétrage du contrôle (aide à la saisie de TSC) :

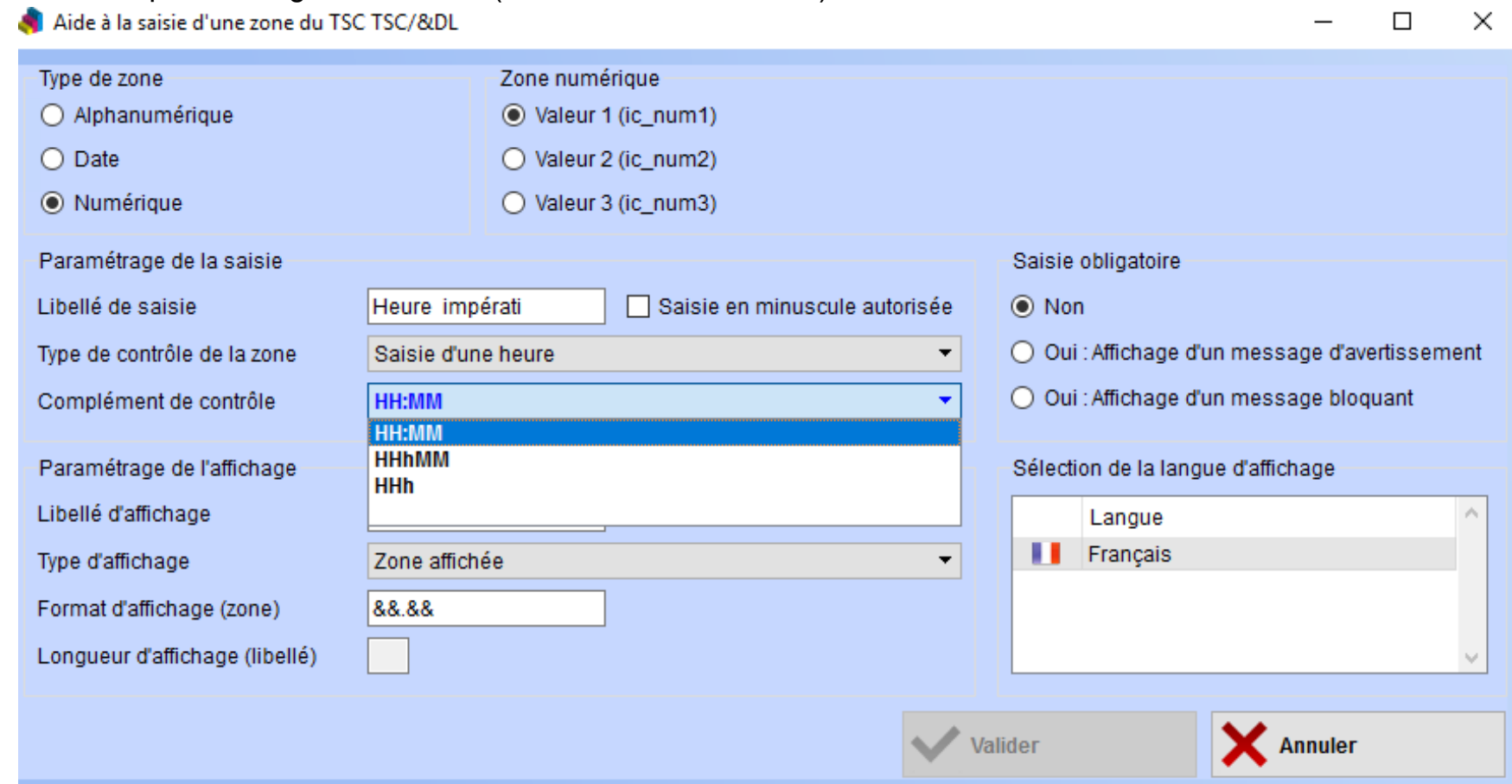

#### Heure formatée dans la colonne de droite :

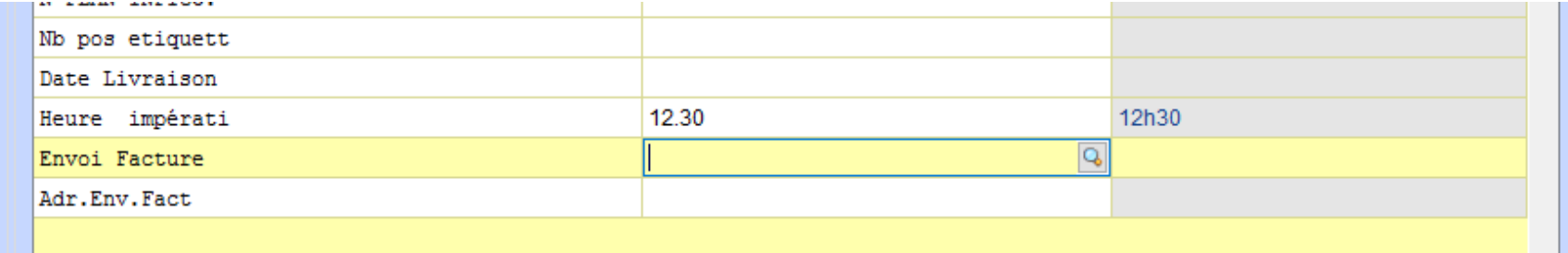

## Déprotection automatique des tables

Certaines tables peuvent parfois se retrouver verrouillées, par exemple dans la logistique, lorsqu'un terminal embarqué subit une perte de connexion WiFi.

Jusqu'à maintenant, cela nécessitait une déprotection manuelle de ces tables pour pouvoir continuer à utiliser les programmes normalement.

Cette évolution permet d'opérer une déprotection automatique des tables, en tâche de fond, dans les cas suivants :

- 1. Déprotection automatique des verrous sur **table** lorsque le programme ayant posé le verrou est luimême déverrouillé
- 2. Déprotection automatique des verrous sur **table** lorsque la session de l'utilisateur ayant posé le verrou est fermée
- 3. Déprotection automatique des verrous sur **programme** lorsque la session de l'utilisateur ayant posé le verrou est fermée
- 4. Déprotection des verrous sur **tables paramétrées** si le verrou date de plus de *x* minutes

## **GESTION DE STOCK**

#### Affichage du taux de couverture

Le taux de couverture permet de savoir, pour n'importe quelle date, si le stock disponible est supérieur à la somme des besoins.

#### Ce taux de couverture peut être affiché dans la visualisation des profils de stock :

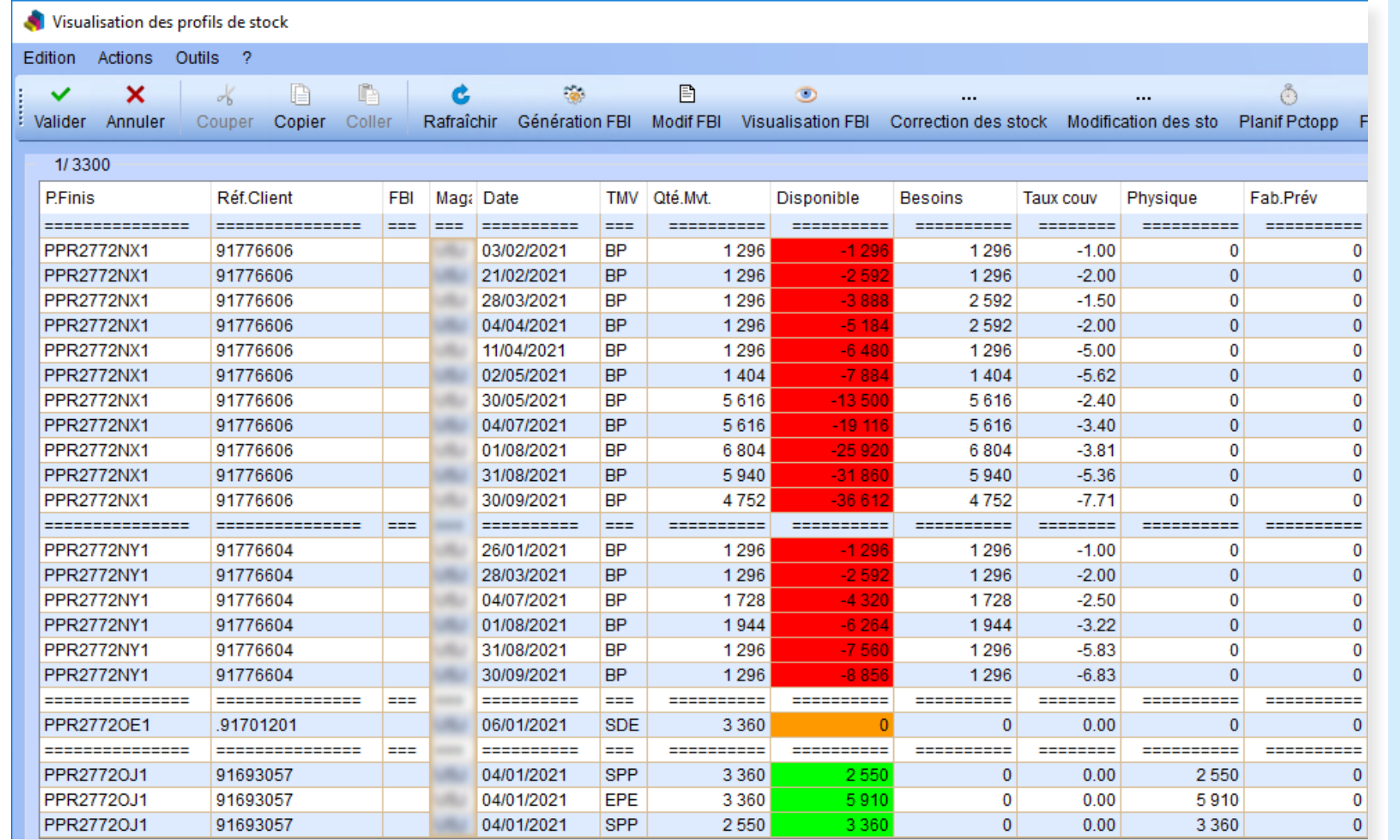

#### Il est également disponible dans le programme de visualisation des alertes :

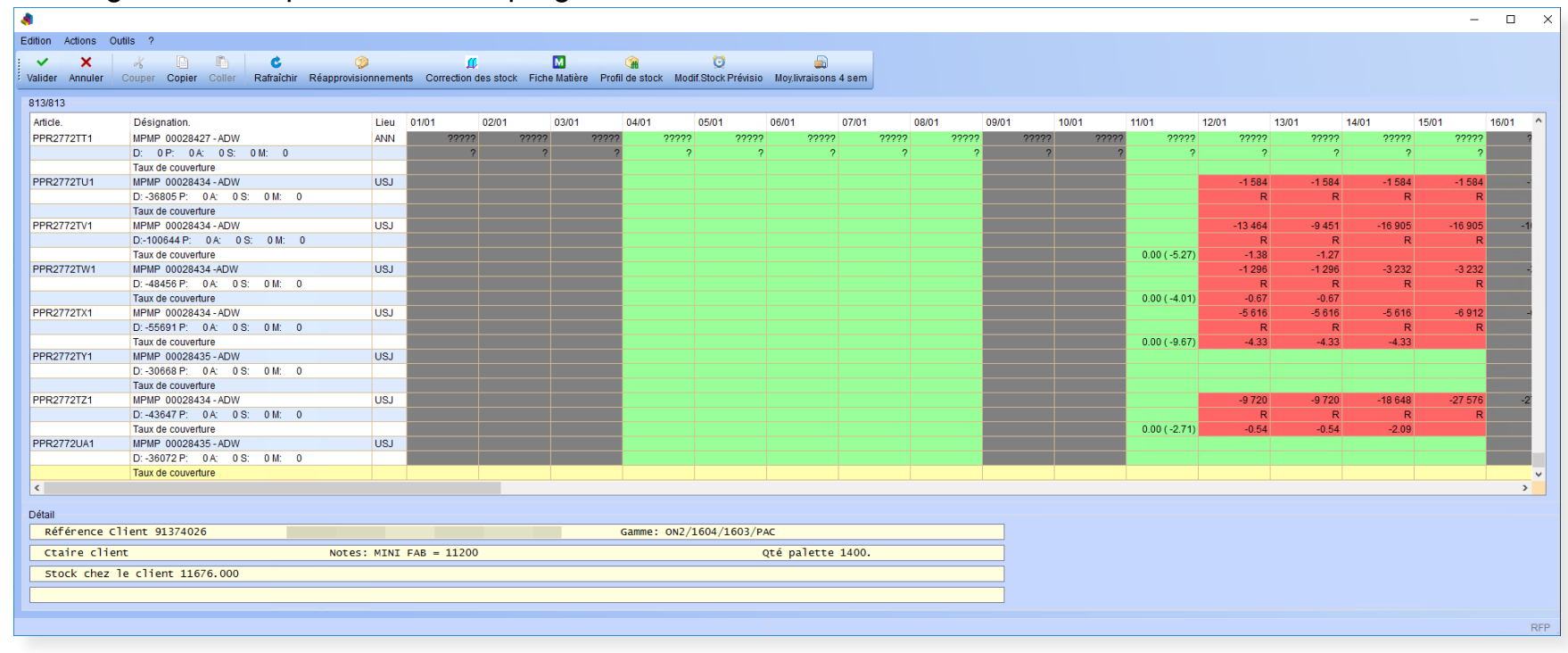

Dans la gestion de réapprovisionnement (**F11**), il est ainsi possible d'éditer, pour chaque date, un taux de couverture calculé à partir du stock physique/disponible (selon le type d'édition) ou du stock résultant (proposé ou forcé) et les besoins clients sur deux lignes supplémentaires :

- Proposition de lancement : Taux de couverture résultant
- Forçage : Taux de couverture résultant

## **ACHATS**

## Gestion des tarifs papier par laize

Dans la gestion des achats, cette évolution permet de borner la recherche de tarifs selon la laize du papier. Dans un contexte de flambée du coût des matières premières, cela permet d'optimiser les achats en améliorant la précision des résultats proposés.

Si la laize n'est pas trouvée, le programme proposera un tarif "générique" selon le principe de fonctionnement qui existait déjà.

### Modification de bon de réception

Dans le programme de saisie des bons de réception, il est possible de paramétrer un Top fin de période, définissant la date avant laquelle les utilisateurs ne peuvent pas réaliser de réception.

Cette évolution ajoute une permission permettant de faire exception à cette règle, de manière à ce que certains utilisateurs clés (par exemple la comptabilité) puissent modifier des réceptions réalisées avant la date

de Top.

#### Renouvellements d'outils

Lors d'un renouvellement d'outillage, cette évolution permet de ne commander qu'une partie des éléments de l'outillage, typiquement dans le cas où seuls certains éléments usés ou endommagés nécessitent d'être remplacés. Techniquement, lors de la génération d'une commande d'achat dans la visualisation des articles, on

sélectionnera dans une liste les TSC (éléments) à recopier de l'article commandé vers la ligne de commande d'achat générée (à la suite ou non).

**Remarque :** Si l'outil commandé n'a jamais fait l'objet d'une demande d'achat, les TSC paramétrés sont recopiées intégralement sans sélection préalable.